# Authentication **For the Self service** - temporary personal identity code

BETTER STUDENT HEALTH

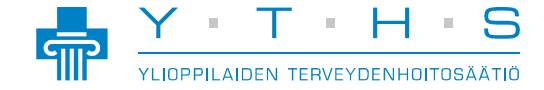

• Bring your passport to your first appointment.

BETTER STUDENT HEALTH

- The healthcare professional will check your identity from the passport.
- Your phone number will be checked and recorded.
- You will receive a 6-digit PIN code, which you should be sure to remember.
	- If you forget or lose the PIN code, you can no longer use the online services without a new authentication at an appointment.

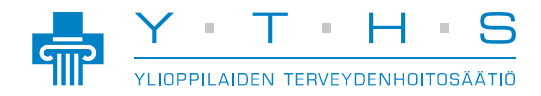

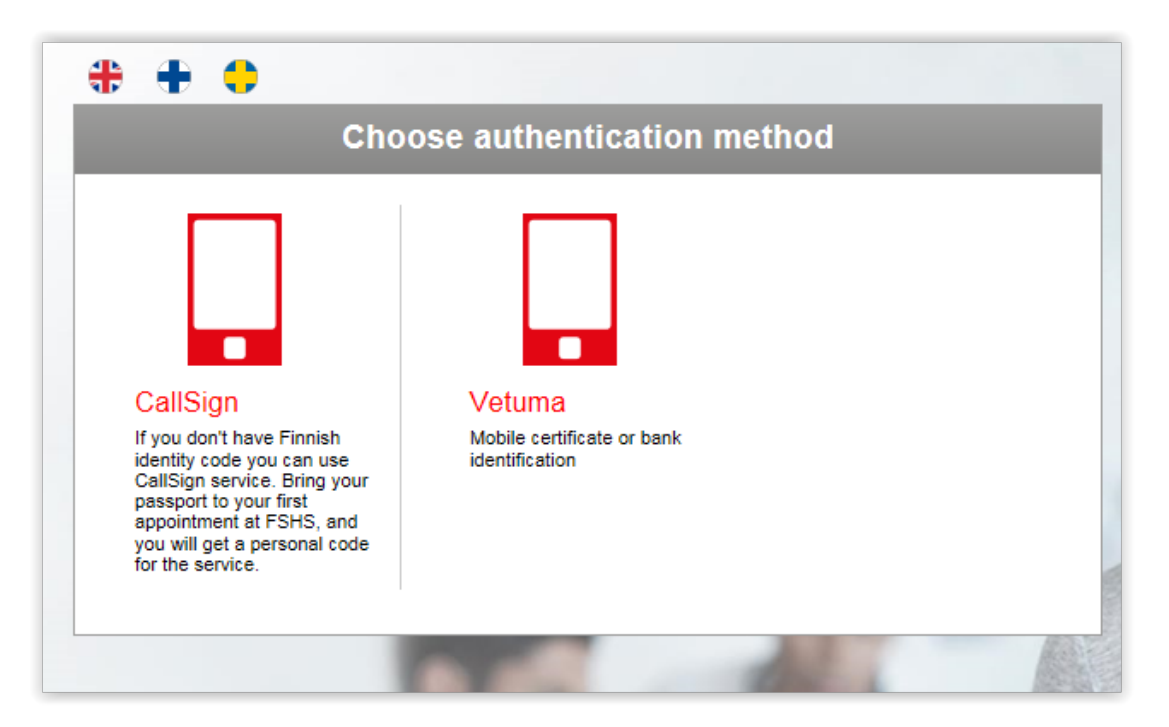

Go to the address yths.fi/en/self and click the Self logo or text link.

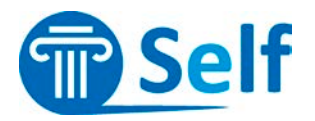

BETTER STUDENT HEALTH

1. Choose the language (English, Finnish, Swedish) and choose CallSign.

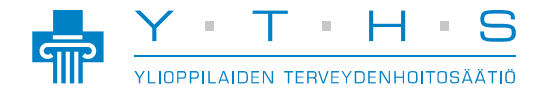

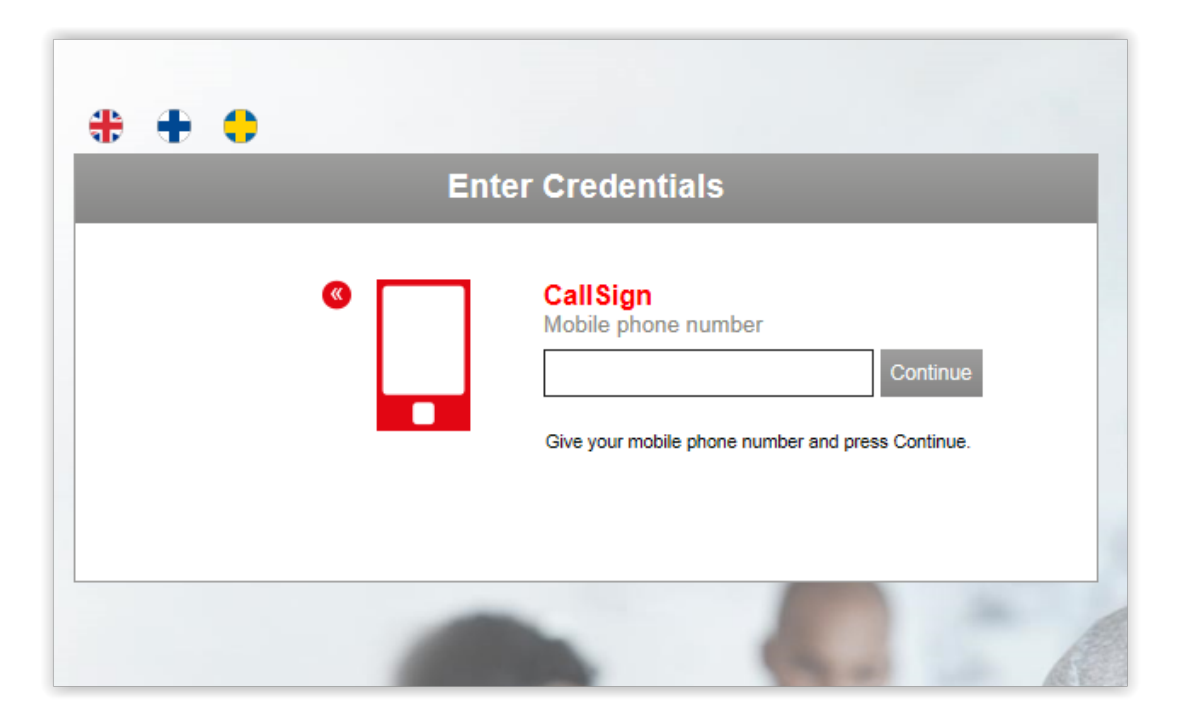

BETTER STUDENT HEALTH

- 2. Enter your mobile number into the designated field.
- 3. Click "continue".

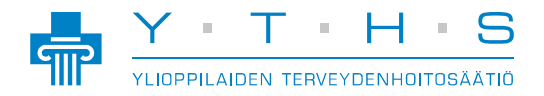

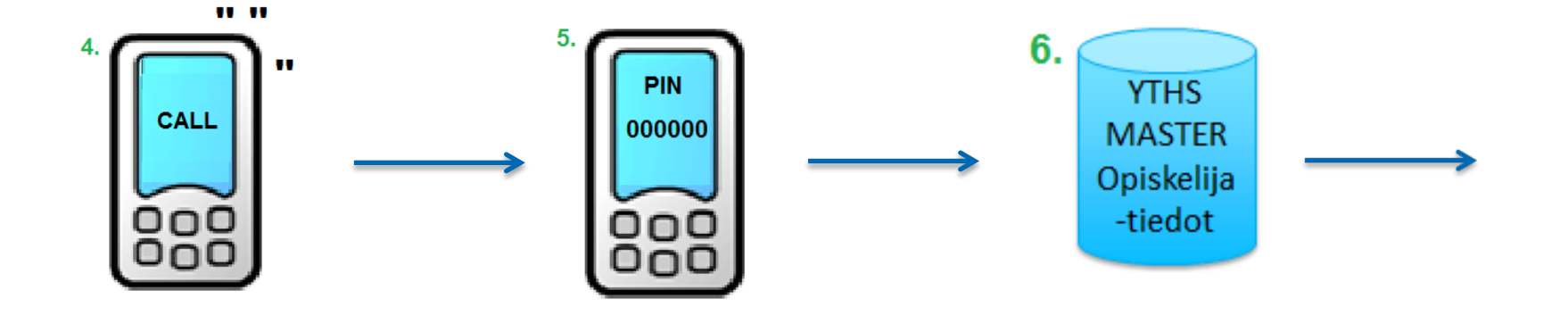

BETTER STUDENT HEALTH

- 4. When you log in to the Self service, the FSHS authentication machine will call the number you entered and ask for the PIN code that you have received during an appointment.
- 5. Enter the 6-digit PIN code that you received from the FSHS into your phone.
- 6. The machine will send an inquiry to the Master database to check that you are entitled to use FSHS online services.

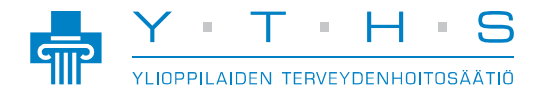

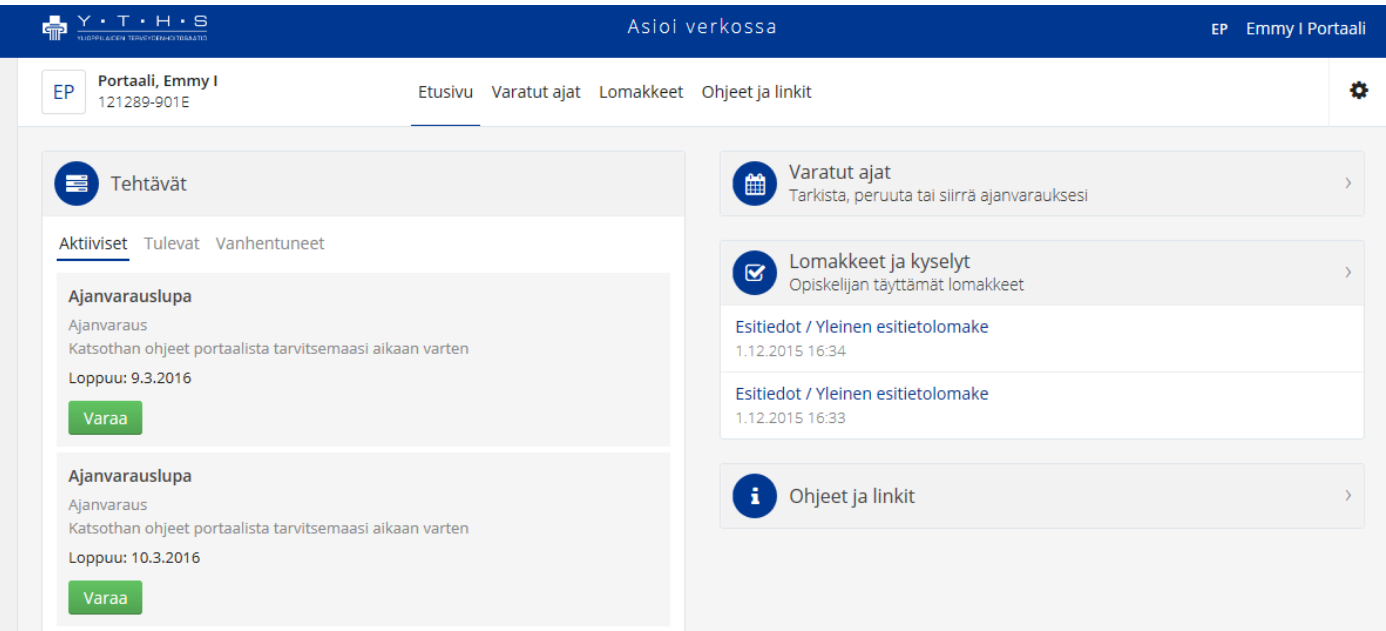

BETTER STUDENT HEALTH

• If the checked data match up, you will hear the message "The authentication was successful".

 $\rightarrow$  The Self service will open in the browser.

• You can check or change or cancel your appointment in the Self service.

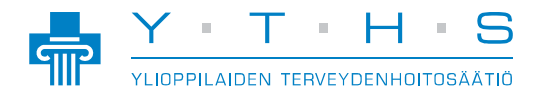